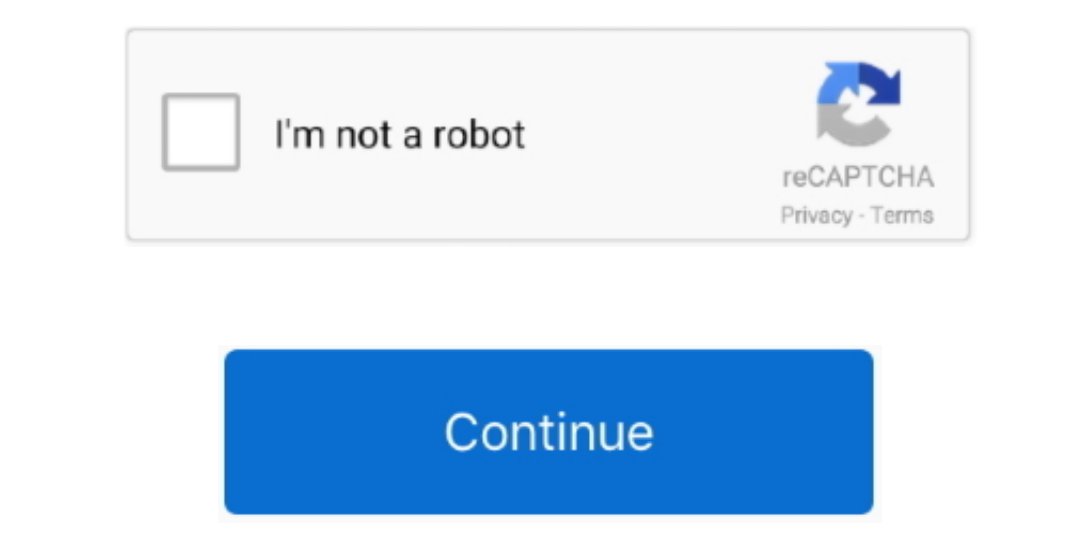

 $\overline{1/2}$ 

## **Outlook For Mac 2016 Import Contacts From Text File**

To do this, you try to import the olm file that was exported from Outlook for Mac.. You try to transfer data from Microsoft Outlook 2016 for Mac or Outlook for Mac or Outlook for Mac 2011, such as email and contacts, to Mi

## **outlook import contacts from text file**

outlook import contacts from text file, import text file outlook contacts

e10c415e6f

 $\overline{\smash{2/2}}$